reimus.NET GmbH

# RS-Controlling-System für Einnahme-Überschuss-Rechner mit Liquiditätsplanung

Handbuch zum Excel-Tool

# **CONTROLLING** - Portal.de

# **Inhaltsverzeichnis**

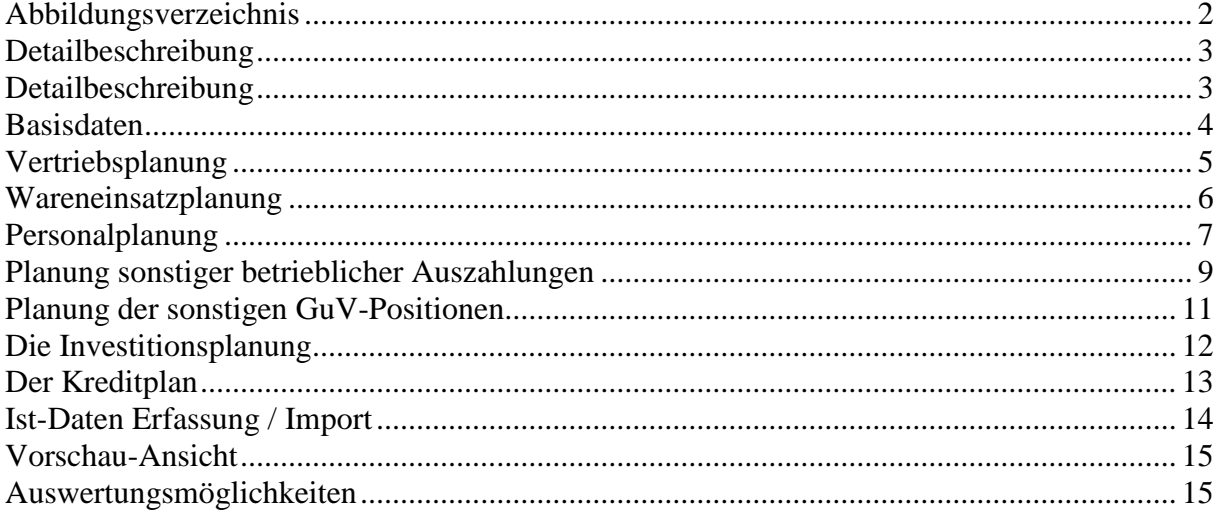

# <span id="page-2-0"></span>**Abbildungsverzeichnis**

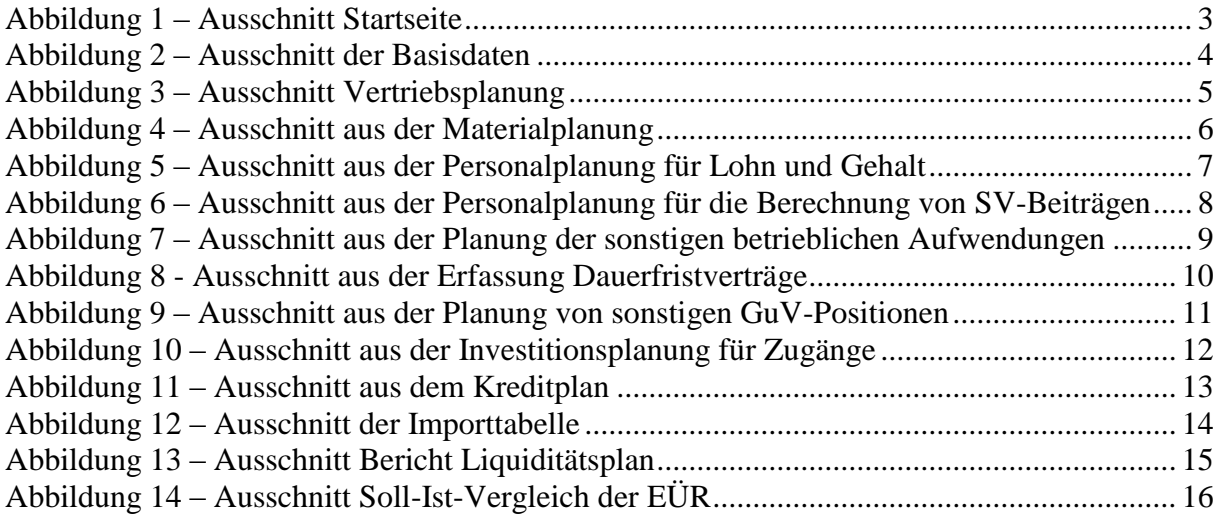

## <span id="page-3-0"></span>**Detailbeschreibung**

Das RS-Controlling-System für Einnahme-Überschuss-Rechner bietet Ihnen eine detaillierte Startseite mit einer Navigation zum Erreichen der wichtigsten Tabellen und einem Kennzahlen-Dashboard, in dem die drei relevanten Größen Umsatz, liquide Mittel und Jahresüberschuss dargestellt werden.

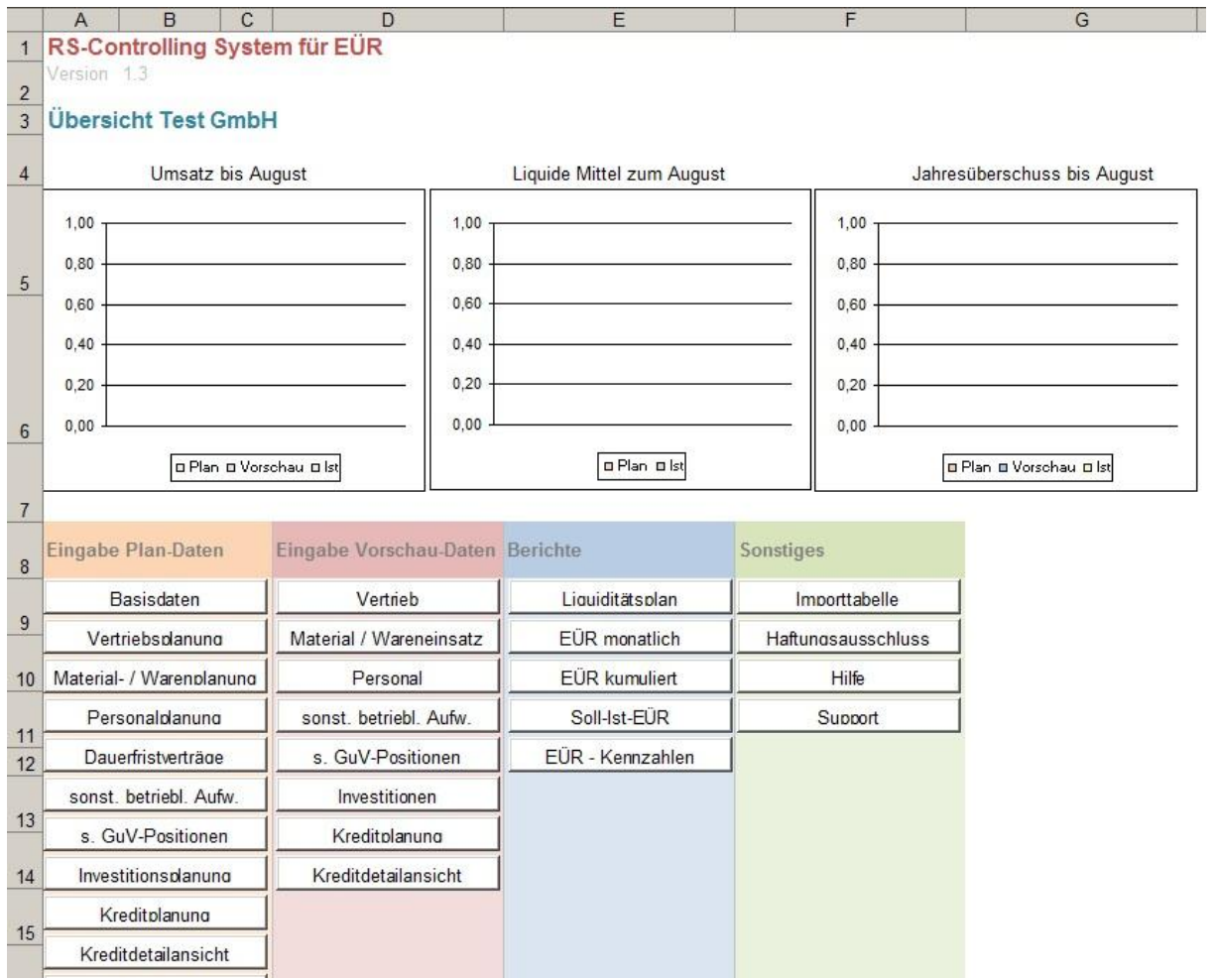

Abbildung 1 – Ausschnitt Startseite

# <span id="page-4-0"></span>**Basisdaten**

Bevor Sie das Tool in Betrieb nehmen, sollten Sie die Angaben in den Basisdaten überprüfen und ggf. anpassen. Hierzu gehören die Einstellungen zum aktuellen Jahr, die Eingabe des Unternehmensnamen, die Auswahl der Umsatzsteuervorauszahlungen, die Vergabe der Sozialversicherungssätze und die Grenzen für die Berichtswarnfarben.

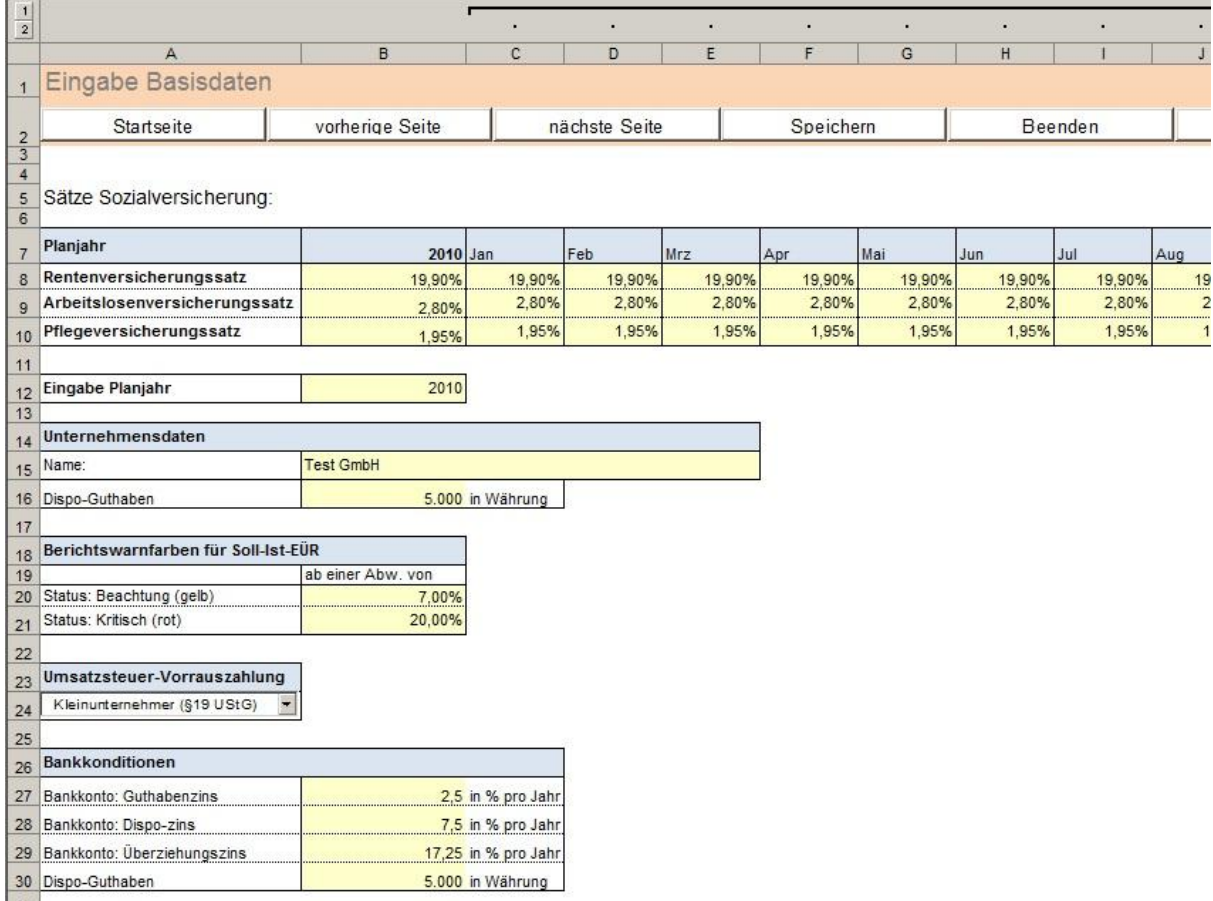

Abbildung 2 – Ausschnitt der Basisdaten

Die Grenzen der Berichtsfarben definieren bei welcher prozentualen Abweichung die Abweichungswerte in den jeweiligen Berichten gelb oder rot werden. Bei dem einzutragenden Wert handelt es sich um eine absolute Abweichung. Dies bedeutet, sobald der Planwert vom Ist- / Vorschauwert mehr als zum Beispiel 5% abweicht, wird die Abweichung eingefärbt. Hierbei wird nicht unterschieden, ob es eine positive oder negative Abweichung ist.

### <span id="page-5-0"></span>**Vertriebsplanung**

Das Tool unterstützt Sie bei der gesamten Planung Ihres Unternehmens. In der Vertriebsplanung haben Sie die Möglichkeit, Ihre Umsätze für jeden Monat und jedes Produkt einzeln zu planen. Zusätzlich vergeben Sie den gültigen Umsatzsteuersatz je Produkt. Durch Gruppierungsfunktionen können Sie den zeitlichen Horizont oder bestimmte Produktgruppen einschränken. Neben der manuellen Planung können Sie auch eigene Formeln in der Umsatzplanung nutzen. Zudem erlaubt das Tool die Verwendung von Verweisen auf andere Dateien.

|                                          | $\vert$ 1                                          |                    |           |                 |                                                                                                    |                   |           |      |             |      |  |  |  |
|------------------------------------------|----------------------------------------------------|--------------------|-----------|-----------------|----------------------------------------------------------------------------------------------------|-------------------|-----------|------|-------------|------|--|--|--|
|                                          | $\overline{\mathbf{2}}$<br>$\overline{\mathbf{3}}$ |                    |           |                 |                                                                                                    |                   |           |      |             |      |  |  |  |
|                                          | $\overline{4}$                                     |                    |           |                 |                                                                                                    |                   |           |      |             |      |  |  |  |
| 1 2                                      | $\mathbf{5}$                                       | $\mathsf{A}$       | B         | C               | D                                                                                                    | E                 | F         | G    | H           |      |  |  |  |
|                                          |                                                    |                    |           |                 |                                                                                                    |                   |           |      |             |      |  |  |  |
| Vertriebsplanung<br>$\ddot{\phantom{1}}$ |                                                    |                    |           |                 |                                                                                                    |                   |           |      |             |      |  |  |  |
|                                          | $\overline{2}$                                     | <b>Startseite</b>  |           | vorherige Seite | nächste Seite                                                                                                    |                   | Speichern |      | Beenden     |      |  |  |  |
|                                          |                                                    |                    |           |                 | In dieser Version wurde das Zahlungsziel für die Produktbereiche ausgelegt. Es besteht auch die Möglichkeit ein Zahlungsziel für jedes Produkt |                   |           |      |             |      |  |  |  |
|                                          |                                                    |                    |           |                 |                                                                                                    |                   |           |      |             |      |  |  |  |
|                                          | 3                                                  |                    |           |                 |                                                                                                    |                   |           |      |             |      |  |  |  |
|                                          | 4                                                  |                    | Ust.-satz | Planjahr        |                                                                                                    |                   |           |      |             |      |  |  |  |
|                                          | 5<br>6                                             |                    |           | 2010            | Jan                                                                                                    | 1. Quartal<br>Feb | Mrz       | Apr  | Jun         |      |  |  |  |
|                                          | $\overline{7}$                                     | Netto-Umsatzerlöse |           | 0.00            | 0,00                                                                                                    | 0.00              | 0.00      | 0,00 | Mai<br>0,00 | 0,00 |  |  |  |
|                                          | 8                                                  | Bereich A          |           | 0,00            | 0.00                                                                                                    | 0.00              | 0,00      | 0,00 | 0,00        | 0,00 |  |  |  |
|                                          | $\overline{9}$                                     | Produkt 1          | 19.00%    | 0,00            |                                                                                                    |                   |           |      |             |      |  |  |  |
|                                          | 10                                                 | Produkt 2          | 19.00%    | 0,00            |                                                                                                    |                   |           |      |             |      |  |  |  |
|                                          | 11                                                 | Produkt 3          | 19.00%    | 0,00            |                                                                                                    |                   |           |      |             |      |  |  |  |
|                                          | 12                                                 | Produkt 4          | 19,00%    | 0,00            |                                                                                                    |                   |           |      |             |      |  |  |  |
|                                          | 13                                                 | Produkt 5          | 19,00%    | 0,00            |                                                                                                    |                   |           |      |             |      |  |  |  |
|                                          | 14                                                 | Produkt 6          | 19,00%    | 0,00            |                                                                                                    |                   |           |      |             |      |  |  |  |
|                                          | 15                                                 | Produkt 7          | 19,00%    | 0,00            |                                                                                                    |                   |           |      |             |      |  |  |  |
|                                          | 16                                                 | Produkt 8          | 19.00%    | 0,00            |                                                                                                    |                   |           |      |             |      |  |  |  |
|                                          | 17                                                 | Produkt 9          | 19,00%    | 0,00            |                                                                                                    |                   |           |      |             |      |  |  |  |
|                                          | 18                                                 | Produkt 10         | 19,00%    | 0,00            |                                                                                                    |                   |           |      |             |      |  |  |  |
|                                          | 19                                                 | Bereich B          |           | 0,00            | 0,00                                                                                                    | 0,00              | 0,00      | 0,00 | 0,00        | 0,00 |  |  |  |
|                                          | 20                                                 | Produkt 1          | 19.00%    | 0,00            |                                                                                                    |                   |           |      |             |      |  |  |  |
|                                          | 21                                                 | Produkt 2          | 19,00%    | 0,00            |                                                                                                    |                   |           |      |             |      |  |  |  |
|                                          | 22                                                 | Produkt 3          | 19,00%    | 0,00            |                                                                                                    |                   |           |      |             |      |  |  |  |
|                                          | 23                                                 | Produkt 4          | 19,00%    | 0,00            |                                                                                                    |                   |           |      |             |      |  |  |  |
|                                          | 24                                                 | Produkt 5          | 19,00%    | 0,00            |                                                                                                    |                   |           |      |             |      |  |  |  |
|                                          | 25                                                 | Produkt 6          | 19.00%    | 0,00            |                                                                                                    |                   |           |      |             |      |  |  |  |
|                                          | 26                                                 | Produkt 7          | 19,00%    | 0,00            |                                                                                                    |                   |           |      |             |      |  |  |  |
|                                          | 27                                                 | Produkt 8          | 19,00%    | 0,00            |                                                                                                    |                   |           |      |             |      |  |  |  |
|                                          | 28                                                 | Produkt 9          | 19,00%    | 0,00            |                                                                                                    |                   |           |      |             |      |  |  |  |
|                                          |                                                    | Deadlife AD        | AD DODS   |                 |                                                                                                    |                   |           |      |             |      |  |  |  |

Abbildung 3 – Ausschnitt Vertriebsplanung

Sie können die Bezeichnungen in den Tabellen an Ihre Bedürfnisse anpassen. In der Vertriebsplanung können Sie zum Beispiel die Produktbezeichnungen ändern oder statt Produktgruppen können Sie auch Vertriebsgebiete, Filialen oder ähnliches verwenden. Falls Sie genauere Planungen benötigen können Sie auch zusätzliche Tabellen anlegen und diese mit der Vertriebsplanung verknüpfen. Für größere Anpassungen müssen Sie den Blattschutz aufheben. Eine Anleitung zum Aufheben des Schutzes finden Sie in dem Tabellenblatt "Hilfe".

#### <span id="page-6-0"></span>**Wareneinsatzplanung**

Neben der Vertriebsplanung können Sie ebenfalls detailliert Ihren Materialeinsatz planen. Hierbei wird in der Materialplanung nach Aufwendungen für Roh-, Hilfs- und Betriebsstoffe und nach bezogenen Leistungen unterschieden. Die Planung erfolgt ebenfalls nach einzelnen Monaten und kann durch eigene Formeln zum Beispiel in Abhängigkeit vom Umsatz ergänzt werden.

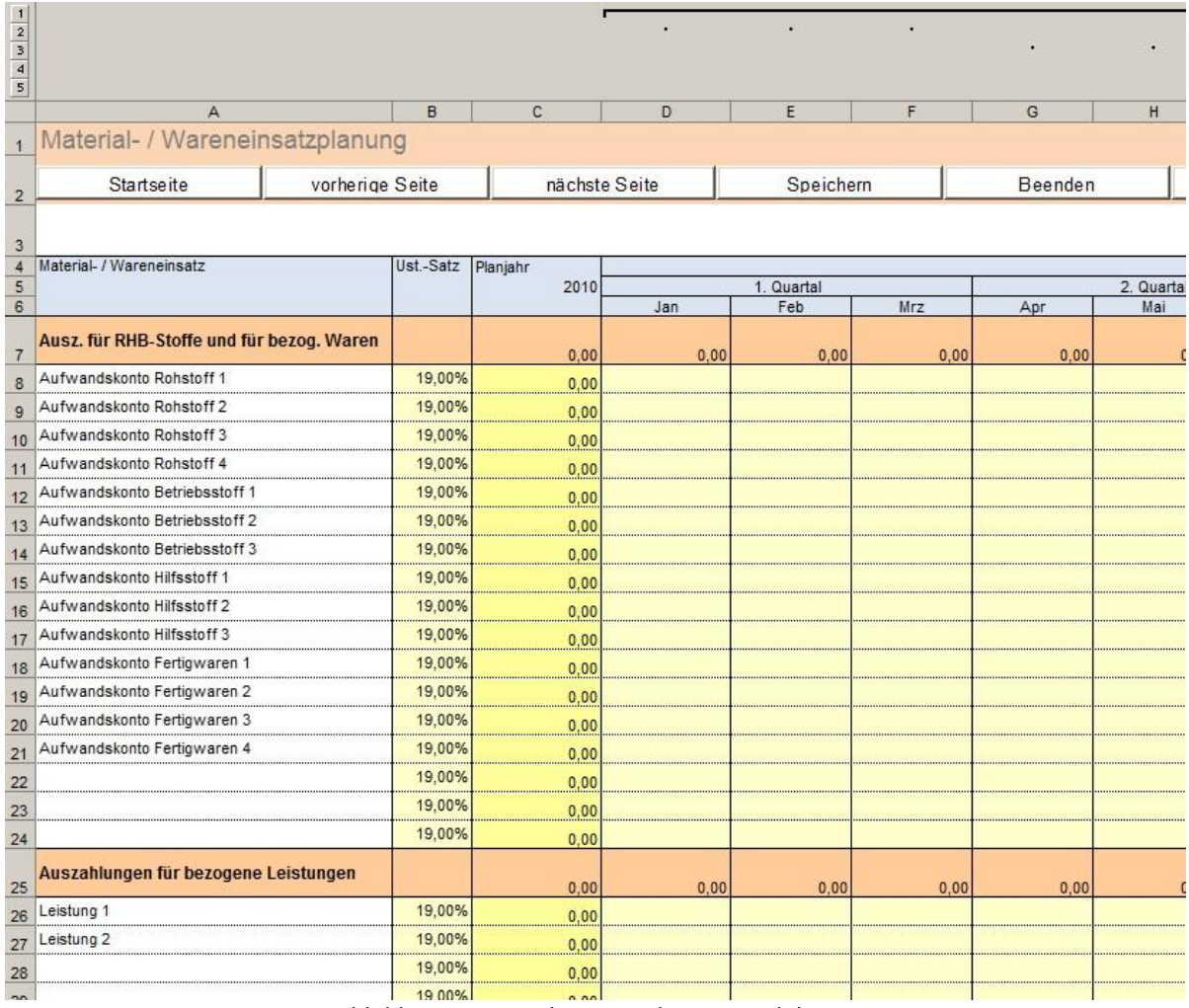

Abbildung 4 – Ausschnitt aus der Materialplanung

Ein Beispiel hierfür wäre folgende Formel in der Zelle D8: =Vertriebsplanung!D9\*0,7 . Bei dieser Funktion werden 70% des geplanten Umsatzes für Material des entsprechenden Produktes im Januar benötigt. Neben dem Einsatz von Formeln können Sie auch wie in der Vertriebsplanung die Bezeichnungen der Positionen beliebig anpassen und den Umsatzsteuersatz je Produkt vergeben.

#### <span id="page-7-0"></span>**Personalplanung**

Neben der Materialplanung ist auch die Personalplanung im Unternehmen ein wichtiger Aspekt. Hierfür bietet Ihnen das RS-Controlling-System ebenfalls eine entsprechende Tabelle an. Die Personalplanung erfolgt in zwei Schritten:

Im ersten Schritt erfassen Sie die Mitarbeiter und deren AN-Bruttogehälter / -löhne. Dabei unterstützt das Tool eine Unterteilung nach drei möglichen Abteilungen. Sie können wie in den bisherigen Planungen die Mitarbeiter und deren Gehälter für jeden Monat einzeln erfassen. Alternativ können Sie natürlich mit Ihrer eigenen Formel die Gehälter in der Tabelle hinzufügen und Gehaltserhöhungen per Formel eintragen.

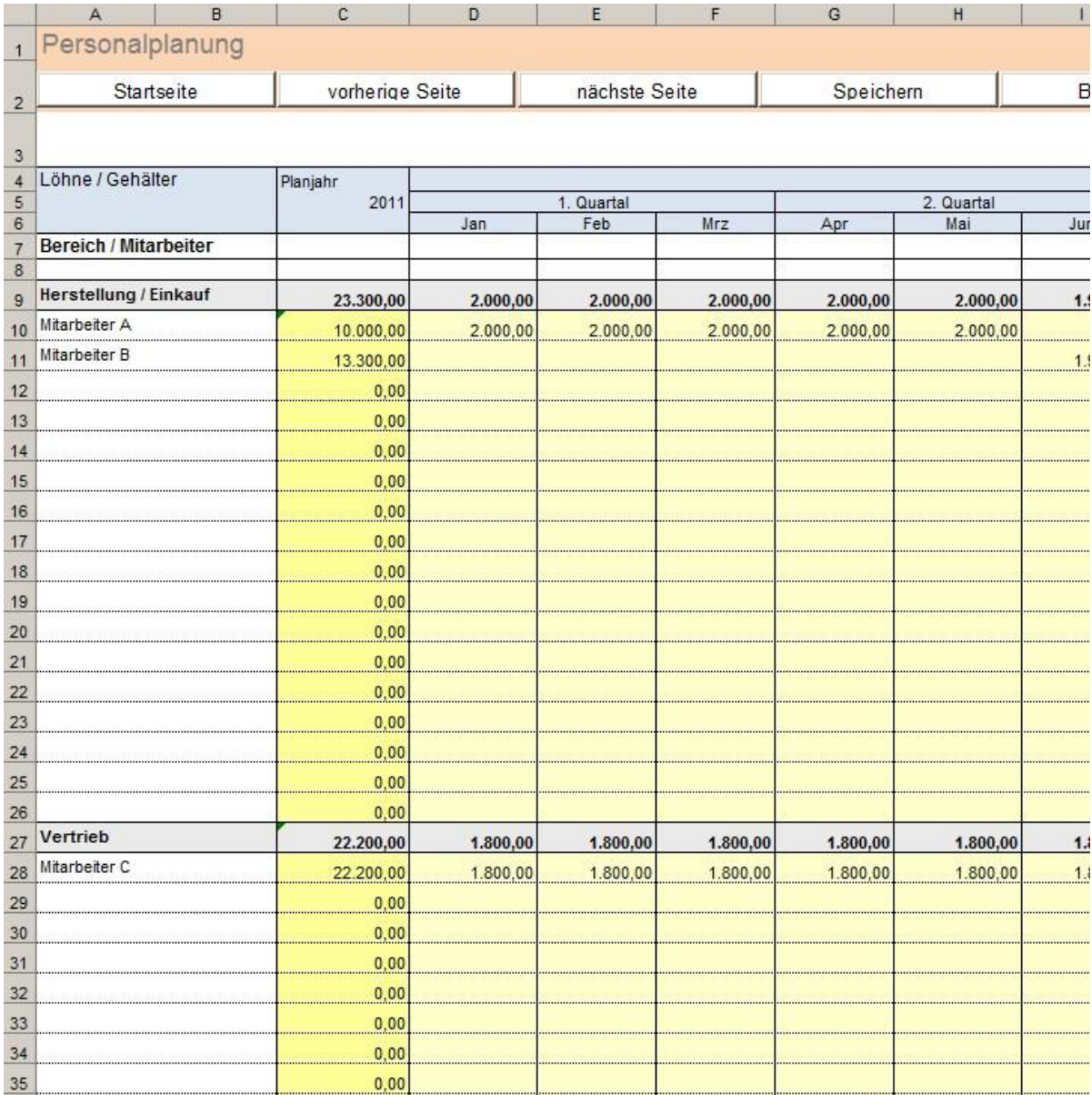

Abbildung 5 – Ausschnitt aus der Personalplanung für Lohn und Gehalt

Im zweiten Schritt der Personalplanung erfolgt die automatische Berechnung der SV-Beiträge des Arbeitgeberanteils für jeden Mitarbeiter. Hierfür müssen ggf. die vorgegebenen Krankenkassensätze auf diesem Blatt angepasst werden. Falls sich die Prozentsätze für die Pflege-, Arbeitslosen- oder Rentenversicherung geändert haben, können Sie diese über das Tabellenblatt "Basisdaten" ändern. Sonderregeln wie Beitragsbemessungsgrenzen u. ä., können nicht berücksichtigt werden. Gegebenenfalls müssten Sie die entsprechenden Beiträge manuell anpassen. Das Tool rechnet hierbei mit den 50%-Satz für Arbeitgeber.

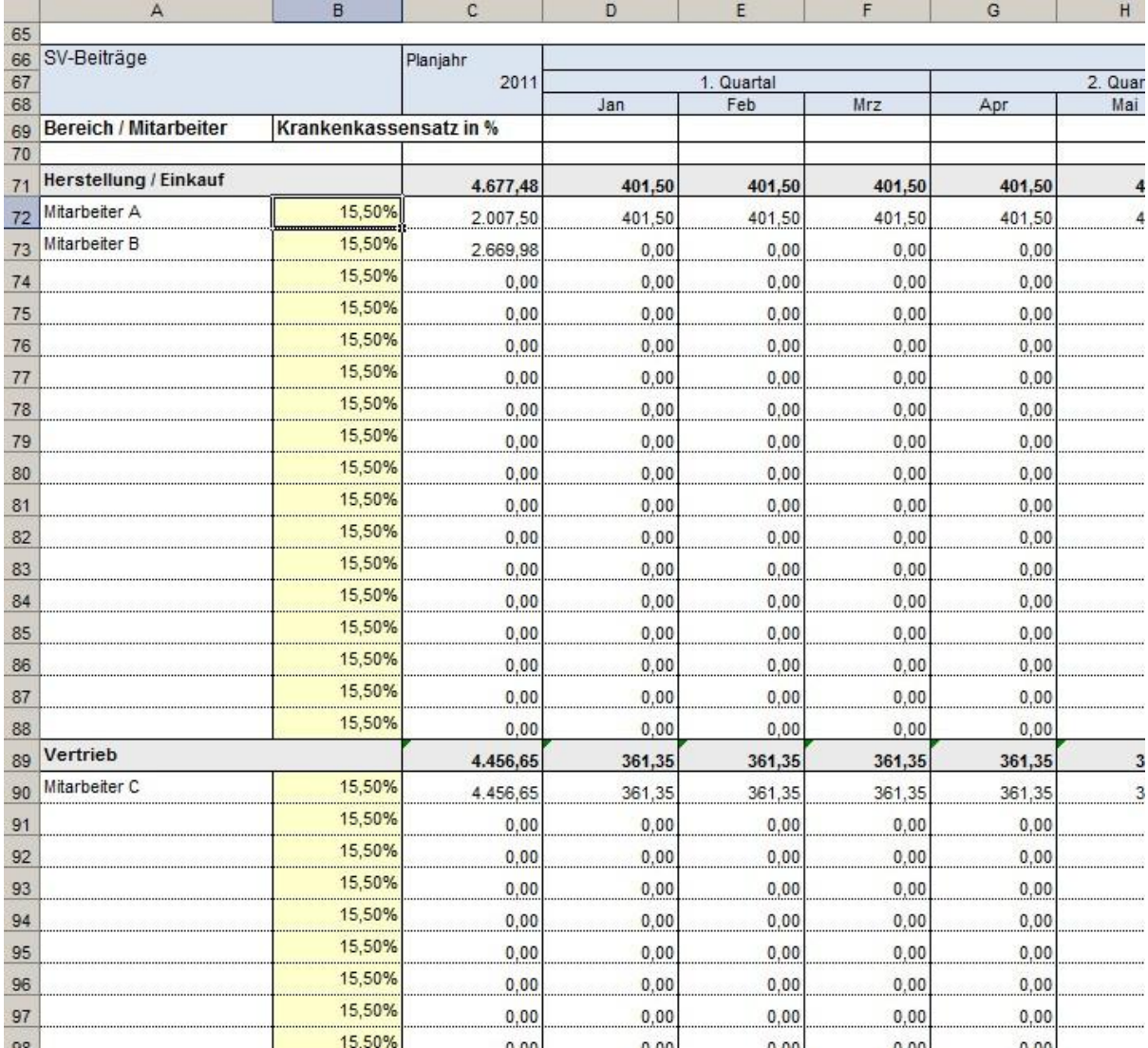

Abbildung 6 – Ausschnitt aus der Personalplanung für die Berechnung von SV-Beiträgen

#### <span id="page-9-0"></span>**Planung sonstiger betrieblicher Auszahlungen**

Ein weiterer wichtiger Punkt neben der Material- und Personalplanung ist die Planung der sonstigen betrieblichen Auszahlungen. Hierzu gehören unter anderem Raumkosten wie Miete und Reinigung, Fahrzeugkosten, Beratungskosten etc. Auch an dieser Stelle unterstützt Sie das RS-Controlling-System in Ihrer Planung durch eine detaillierte Gliederung, welche die Aufwendungen in vordefinierte Bereiche unterteilt. Einzelne Bereiche werden automatisch summiert. Falls Sie die sehr detaillierte Darstellung nicht benötigen, können Sie natürlich auch nur die Hauptgruppen planen und die dort enthaltenen Formeln überschreiben.

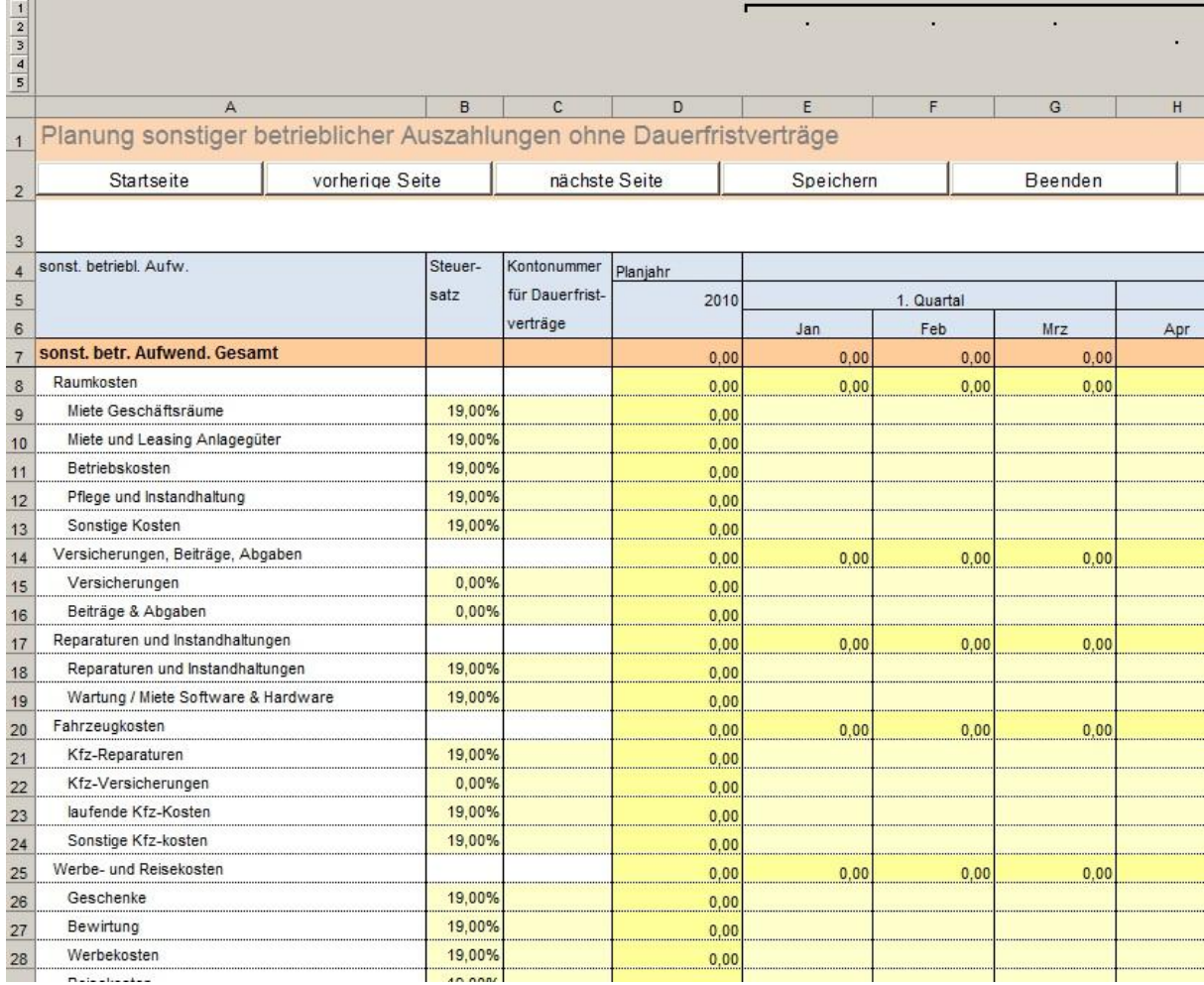

Abbildung 7 – Ausschnitt aus der Planung der sonstigen betrieblichen Aufwendungen

Zusätzlich bietet Ihnen das RS-Controlling-System eine Möglichkeit regelmäßige Aufwendungen über das Tabellenblatt "Dauerfristverträge" zu planen. Um einen Dauerfristvertrag anzulegen, müssen Sie in der Tabelle eine Bezeichnung für den Vertrag vergeben. Zusätzlich müssen Sie eine Kontonummer vergeben, welche für eine Aufwandsposition in den unregelmäßigen sonstigen betrieblichen Aufwendungen verwendet wird. Die Kontennummern sind in beiden Tabellen in Spalte B zu finden bzw. einzugeben. Als nächstes erfassen Sie den Startmonat bzw. die erste Zahlung im Planjahr. Im Anschluss muss nur noch der Betrag pro Intervall und die Dauer eines Intervalls angegeben werden.

# **CONTROLLING** - Portal de

Zusätzlich können Sie auch einen Endmonat einfügen oder Bemerkungen zu dem Dauerfristvertrag ergänzen.

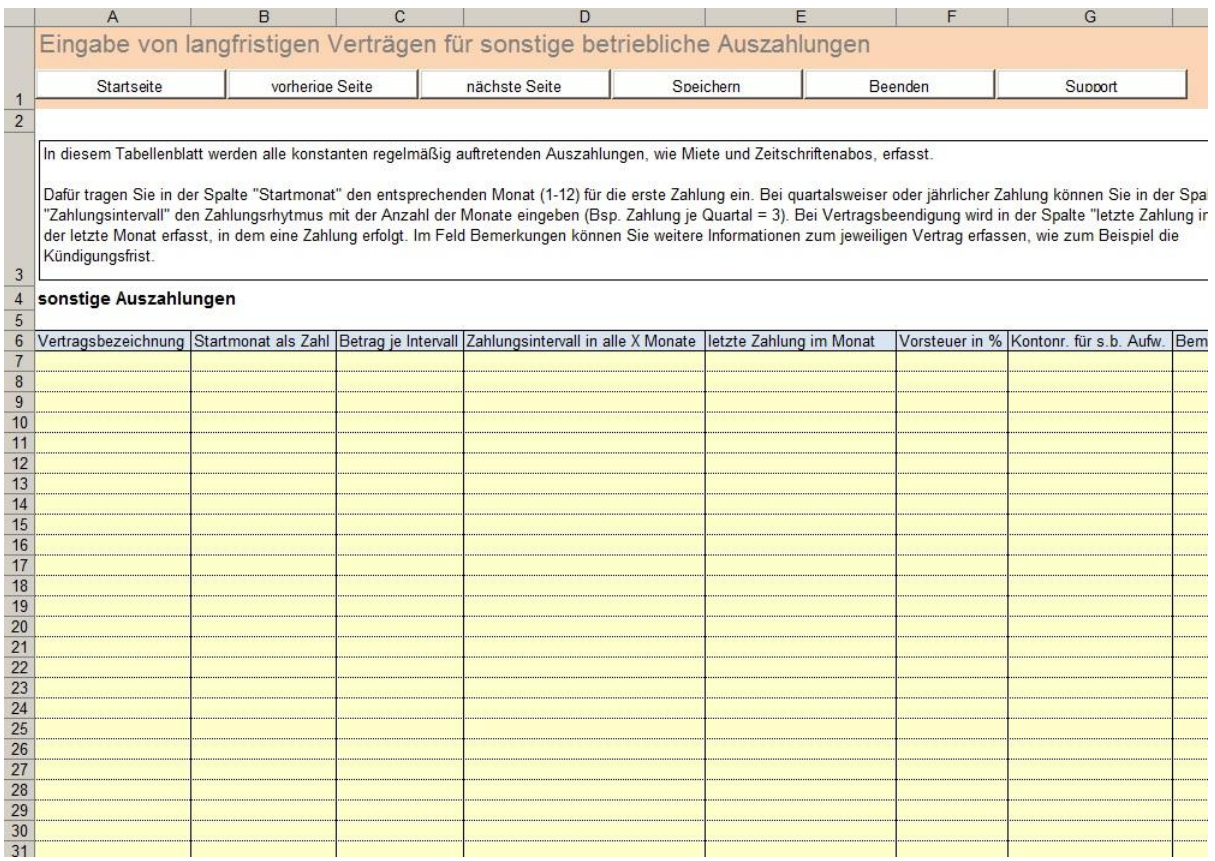

Abbildung 8 - Ausschnitt aus der Erfassung Dauerfristverträge

Eine Zusammenfassung der unregelmäßigen und regelmäßigen sonstigen betrieblichen Aufwendungen finden Sie in dem Tabellenblatt "s.b. Aufw.".

#### <span id="page-11-0"></span>**Planung der sonstigen GuV-Positionen**

Neben den bisher erfassten Daten müssen noch weitere Positionen wie Abschreibungen, Bestandsveränderungen, sonstige betriebliche Einzahlungen, Steuern und Zinsen aus Krediten geplant werden. Hierfür liefert das RS-Controlling-System ein eigenes Tabellenblatt. In diesem Blatt erfassen Sie wie gewohnt die Werte. Eine automatische Berechnung der Abschreibungen erfolgt hier nicht, um die Datei nicht zu groß werden zulassen. Sie können hier jedoch auf das Excel-Tool "RS-Anlage[nverwaltung"](http://62.113.207.104/plesk-site-preview/www.controllingportal.de/https/62.113.207.104/Shop/Excel-Tools/RS-Anlagenverwaltung.html) (20,00 EUR) zurückgreifen und die dort ermittelten Abschreibungen mit diesem Tabellenblatt verknüpfen. In diesem Tabellenblatt sehen Sie auch die kalkulierten Zinsen des Kreditplans.

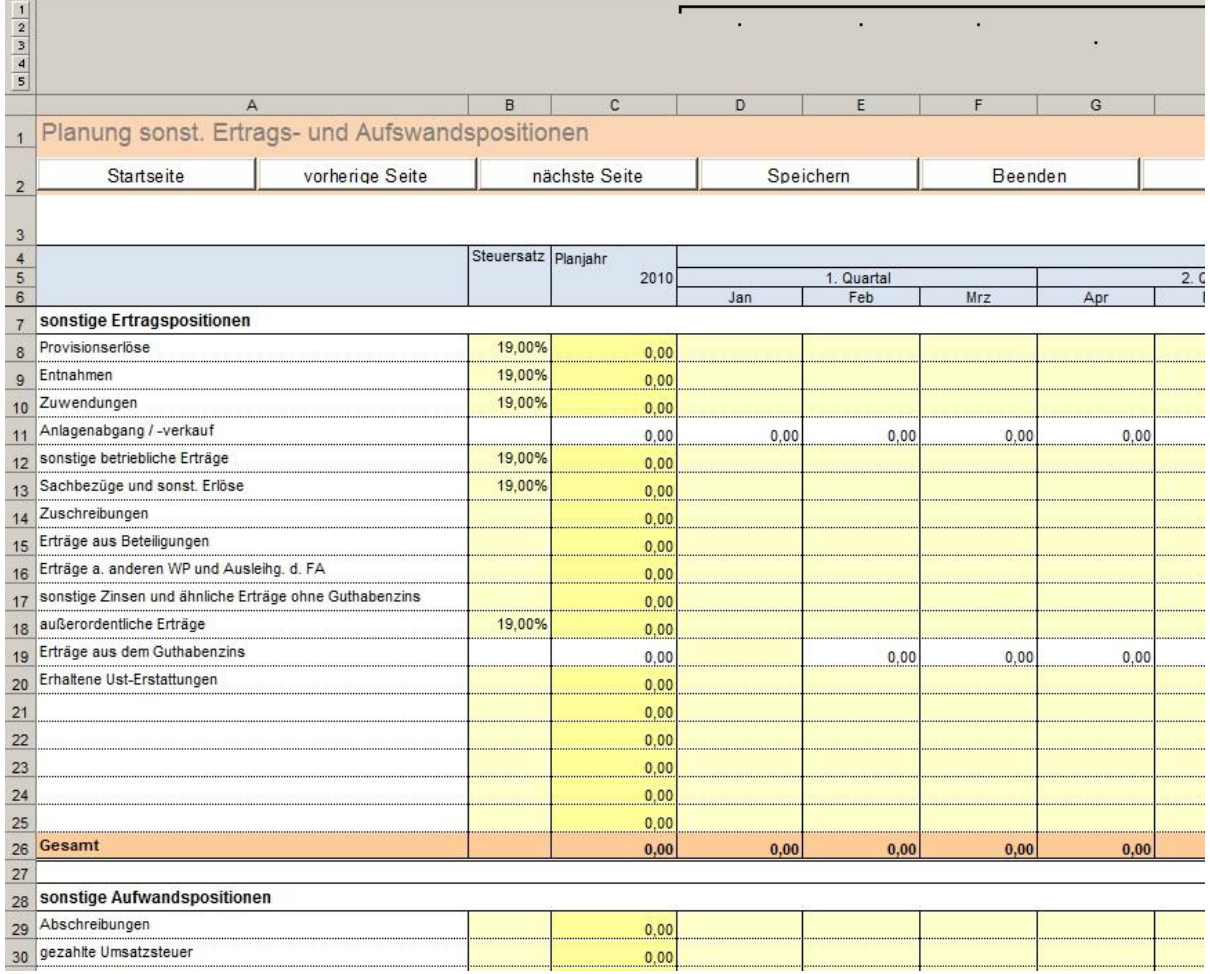

Abbildung 9 – Ausschnitt aus der Planung von sonstigen GuV-Positionen

#### <span id="page-12-0"></span>**Die Investitionsplanung**

In der Investitionsplanung erfassen Sie die einzelnen Zu- und Abgänge des Anlagevermögens. Dabei unterstützen Sie zwei Tabellen, welche nach Bilanzpositionen organisiert sind. In der Ersten tragen Sie alle Neuzugänge Ihres Anlagenvermögens ein. Im Anschluss erfassen Sie die Abgänge des Anlagevermögens in der zweiten Tabelle. Die Bezeichnungen können in dieser Tabelle wie gewohnt angepasst werden.

| L                                             |                                     |                 |              |               |     |      |           |            |         |       |  |  |
|-----------------------------------------------|-------------------------------------|-----------------|--------------|---------------|-----|------|-----------|------------|---------|-------|--|--|
|                                               |                                     |                 |              |               |     |      |           |            |         |       |  |  |
|                                               |                                     |                 |              |               |     |      |           |            |         |       |  |  |
| $\begin{array}{c c} 2 & 3 \\ 5 & \end{array}$ |                                     |                 |              |               |     |      |           |            |         |       |  |  |
|                                               | $\mathsf{A}$                        | B               | $\mathbb{C}$ | D             | E   |      | F         | G          | H       |       |  |  |
| 1                                             | Investitionsplanung                 |                 |              |               |     |      |           |            |         |       |  |  |
| $\overline{2}$                                | Startseite                          | vorherige Seite |              | nächste Seite |     |      | Speichern |            | Beenden | Hilfe |  |  |
|                                               |                                     |                 |              |               |     |      |           |            |         |       |  |  |
| 3                                             |                                     |                 |              |               |     |      |           |            |         |       |  |  |
| $\sqrt{4}$                                    |                                     | Steuer-         | Planjahr     |               |     |      |           |            |         |       |  |  |
| 5<br>$6\overline{6}$                          | Investitionen                       | satz            | 2010         | 1. Quartal    |     | Mrz  |           | 2. Quartal |         |       |  |  |
| $7\phantom{.}$                                |                                     |                 |              | Jan           | Feb |      |           | Apr        | Mai     | Jun   |  |  |
| $\overline{8}$                                | Investitionen in Immaterielle Güter |                 | 0,00         | 0,00          |     | 0,00 | 0,00      | 0,00       | 0,00    | 0,00  |  |  |
|                                               | entgeltlich erworbene Lizenzen und  | 19,00%          |              |               |     |      |           |            |         |       |  |  |
|                                               | 9 Rechte                            |                 | 0,00         |               |     |      |           |            |         |       |  |  |
| 10                                            |                                     | 19,00%          | 0,00         |               |     |      |           |            |         |       |  |  |
| 11                                            | Geschäfts- und Firmenwert           | 19,00%          | 0,00         |               |     |      |           |            |         |       |  |  |
| 12                                            |                                     | 19,00%          | 0,00         |               |     |      |           |            |         |       |  |  |
| 13                                            | geleistete Anzahlungen              | 19,00%          | 0,00         |               |     |      |           |            |         |       |  |  |
| 14                                            |                                     | 19,00%          | 0,00         |               |     |      |           |            |         |       |  |  |
| 15                                            |                                     | 19.00%          | 0,00         |               |     |      |           |            |         |       |  |  |
| 16                                            |                                     | 19,00%          | 0,00         |               |     |      |           |            |         |       |  |  |
| 17                                            |                                     | 19,00%          | 0,00         |               |     |      |           |            |         |       |  |  |
| 18                                            |                                     | 19,00%          | 0,00         |               |     |      |           |            |         |       |  |  |
| 19                                            |                                     | 19.00%          | 0,00         |               |     |      |           |            |         |       |  |  |
| 20                                            |                                     | 19,00%          | 0,00         |               |     |      |           |            |         |       |  |  |
| 21                                            | Investitionen in Sachanlagen        |                 | 0,00         | 0,00          |     | 0,00 | 0,00      | 0,00       | 0,00    | 0,00  |  |  |
| 22                                            | Grundstücke                         | 19,00%          | 0,00         |               |     |      |           |            |         |       |  |  |
| 23                                            |                                     | 19,00%          | 0,00         |               |     |      |           |            |         |       |  |  |
|                                               | 24 tAuM                             | 19,00%          | 0,00         |               |     |      |           |            |         |       |  |  |
| 25                                            |                                     | 19,00%          | 0,00         |               |     |      |           |            |         |       |  |  |
| 26                                            | <b>BGA</b>                          | 19,00%          | 0,00         |               |     |      |           |            |         |       |  |  |
| 27                                            |                                     | 19,00%          | 0,00         |               |     |      |           |            |         |       |  |  |
| 28                                            |                                     | 19,00%          | 0,00         |               |     |      |           |            |         |       |  |  |
| 29                                            | Anlagen im Bau                      | 19,00%          | 0,00         |               |     |      |           |            |         |       |  |  |
| 30                                            | A 1 1 1 1 1                         | 19,00%          | 0.00         |               |     |      |           |            |         |       |  |  |

Abbildung 10 – Ausschnitt aus der Investitionsplanung für Zugänge

Die eingetragenen Zu- und Abgänge des Anlagevermögens wirken sich automatisch auf die Liquidität aus. Dabei werden zunächst als Gegenposition nur die liquiden Mittel genutzt. Wird ein Zugang z.B. fremdfinanziert, kann dies z.B. durch Kreditaufnahme im Blatt "Finanzierungsplan" dargestellt werden.

# <span id="page-13-0"></span>**Der Kreditplan**

Um die Planung der Kredite zu erleichtern, hat das RS-Controlling-System einen Kreditplan, mit dem Annuitätendarlehen für Ihr Unternehmen kalkuliert werden können. Dazu erfassen Sie die Ausgangsdaten des Kredites und das System berechnet automatisch die Tilgung und den Zins. Die Zinsen werden dabei direkt in die GuV übernommen und Tilgungen an den Liquiditätsplan übergeben.

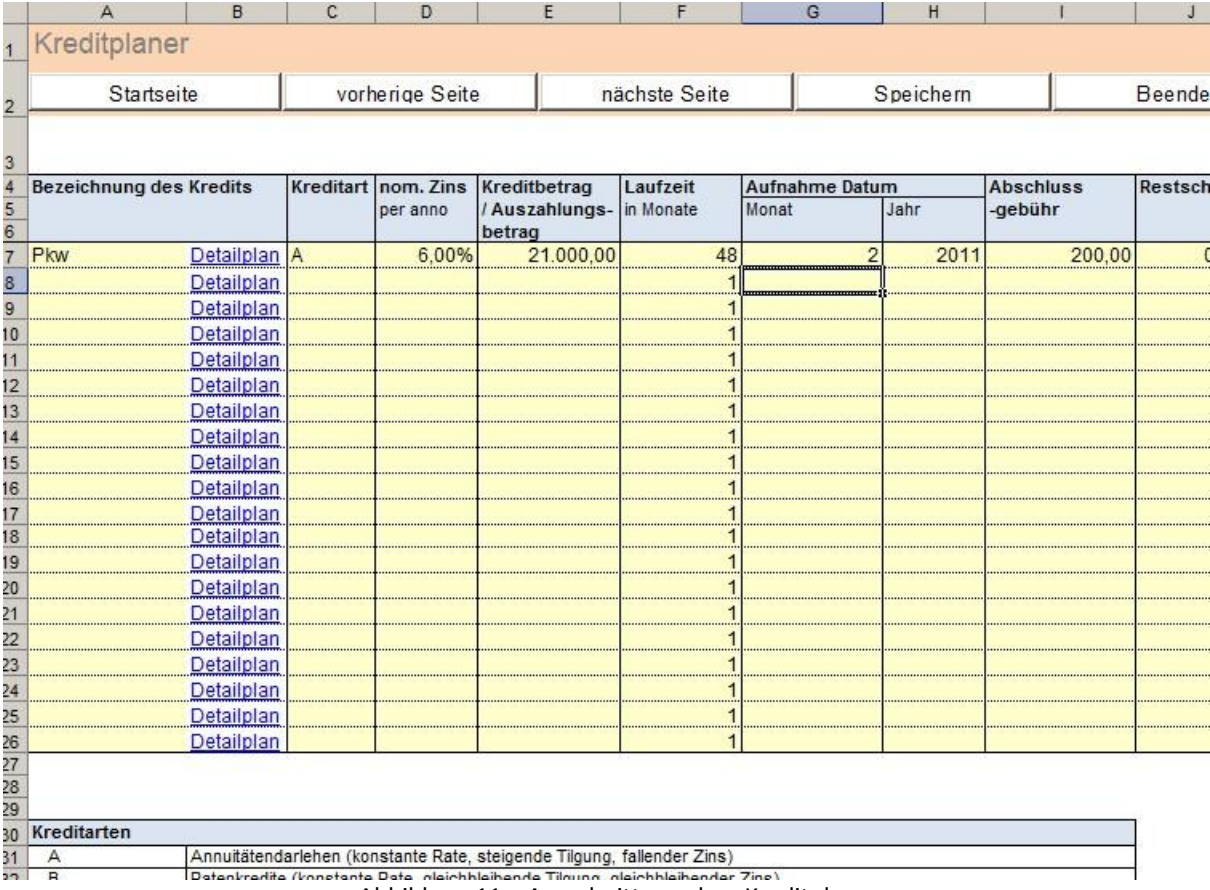

Abbildung 11 – Ausschnitt aus dem Kreditplan

Um einen Kredit anzulegen, vergeben Sie eine Bezeichnung für diesen. Wählen Sie A bei der Kreditart, um ein Annuitätendarlehen anzulegen. Weitere Kreditarten sind in Planung, jedoch noch nicht integriert. Danach erfassen Sie den Kreditbetrag, den nominal Zins, die Laufzeit, das Aufnahmedatum, die Abschlussgebühr und die Restschuld. Zusätzlich können Sie eine tilgungsfreie Zeit und einen Vorlaufzins erfassen. Bei einem Vorlaufzins handelt es sich um den Anteil der Zinsen, den Sie vom Aufnahmetag bis zum Ende des Monats bezahlen müssen.

# <span id="page-14-0"></span>**Ist-Daten Erfassung / Import**

Nachdem die Planung vollständig erfolgt ist, werden die Ist-Daten monatlich kumuliert erfasst. Hierfür stellt Ihnen das RS-Controlling-System eine Importtabelle zur Verfügung. In dieser sind die einzelnen GuV-Positionen aufgelistet. Zusätzlich wurde eine grobe Zusammenstellung der Konten des SKR03 für jede Position vorgenommen. Diese Tabelle dient als Basistabelle für alle importierten Werte und die Struktur sollte daher nicht verändert werden! Bestehende Verknüpfungen würden sonst evtl. zu Fehlern führen. Sie können hier jedoch relativ einfach Verknüpfungen zu einer aus Ihrer Buchhaltungssoftware exportierten Excel-Datei herstellen.

|                  | A                                                                                                    | $\overline{B}$ |                                       | $\mathbb{C}$ | D      | E       | F       | G     |  |  |  |  |
|------------------|----------------------------------------------------------------------------------------------------|----------------|---------------------------------------|--------------|--------|---------|---------|-------|--|--|--|--|
| $\mathbf{1}$     | vorherige Seite<br>nächste Seite<br>Startseite                                                                                                    | Speichern      |                                       | Beenden      | Hilfe  |         | Support |       |  |  |  |  |
|                  | Bitte beachten Sie, dass für die Eingabe der Ist-Werte zum Berichtszeitpunkt immer kumulierte Werte erforderlich sind.<br>Das heisst im Monat Februar geben Sie nicht nur die Februar Werte ein, sondern den kumulierten Wert aus Januar und Februar bzw. in der Bilanz den Stand per Februar. |                |                                       |              |        |         |         |       |  |  |  |  |
|                  | 2 GuV per Berichtszeitraum                                                                                                    | Bemerkungen    |                                       |              | Januar | Februar | März    | April |  |  |  |  |
| 3                | Betriebseinnahmen                                                                                                    |                |                                       |              |        |         |         |       |  |  |  |  |
| $\overline{4}$   | <b>Umsatzerlöse</b>                                                                                                    |                |                                       |              | 0.00   | 0.00    | 0.00    |       |  |  |  |  |
| $\sqrt{5}$       | Erlöse                                                                                                    |                | Konten 08000 - 08400                  |              | 0.00   | 0.00    | 0.00    |       |  |  |  |  |
| $6\overline{6}$  | Bereich A                                                                                                    |                |                                       |              |        |         |         |       |  |  |  |  |
| $\overline{7}$   | Bereich <sub>B</sub>                                                                                                    |                |                                       |              |        |         |         |       |  |  |  |  |
| $\boldsymbol{8}$ | Bereich C                                                                                                    |                |                                       |              |        |         |         |       |  |  |  |  |
| $\overline{9}$   | Provisionserlöse                                                                                                    |                | Konten 08500 - 08579                  |              |        |         |         |       |  |  |  |  |
| 10               | sonstige Erlöse                                                                                                    |                |                                       |              | 0.00   | 0.00    | 0.00    |       |  |  |  |  |
| 11               | Entnahmen                                                                                                    |                | Konten 08900 - 08919                  |              |        |         |         |       |  |  |  |  |
| 12               | Zuwendungen                                                                                                    |                | Konten 08940 - 08955                  |              |        |         |         |       |  |  |  |  |
| 13               | Anlagenabgänge                                                                                                    |                | Konten 02315 - 02318, 08820 - 08839   |              |        |         |         |       |  |  |  |  |
| 14               | Sachbezüge und sonst. Erlöse                                                                                                    |                | Konten 02747 - 02990 u. 08590 - 08700 |              |        |         |         |       |  |  |  |  |
| 15               | sonstige betriebliche Erträge                                                                                                    |                | Konten 02510 - 02709, 02720 - 02746   |              |        |         |         |       |  |  |  |  |
| 16               | Zuschreibungen                                                                                                    |                | Konten 02710 - 02716                  |              |        |         |         |       |  |  |  |  |
| 17               | Zinserträge                                                                                                    |                |                                       |              | 0.00   | 0.00    | 0.00    |       |  |  |  |  |
| 18               | Erträge aus Beteiligungen                                                                                                    |                | Konten 02600 - 02619                  |              |        |         |         |       |  |  |  |  |
| 19               | Erträge aus anderen Wertpapieren                                                                                                    |                | Konten 02625 - 02626, 02649           |              |        |         |         |       |  |  |  |  |
| 20               | sonstige Zinsen und ähnliche Erträge                                                                                                    |                | Konten 02650 - 02680, 08650 - 08660   |              |        |         |         |       |  |  |  |  |
| 21               | außerordentliche Erträge                                                                                                    |                |                                       |              | 0.00   | 0.00    | 0.00    |       |  |  |  |  |
| 22               | außerordentliche Erträge                                                                                                    |                | Konten 02500 - 02505                  |              |        |         |         |       |  |  |  |  |
| 23               | vereinnahmte Umsatzsteuer                                                                                                    |                |                                       |              | 0.00   | 0.00    | 0.00    |       |  |  |  |  |
| 24               | Umsatzsteuer 19%                                                                                                    | Konten         |                                       |              |        |         |         |       |  |  |  |  |
| 25               | Umsatzsteuer 7%                                                                                                    | Konten         |                                       |              |        |         |         |       |  |  |  |  |
| 26               | erhaltene Umsatzsteuererstattungen                                                                                                    | Konten         |                                       |              |        |         |         |       |  |  |  |  |
| 27               |                                                                                                    |                |                                       |              |        |         |         |       |  |  |  |  |
| 28               | Summe Betriebseinnahmen                                                                                                    |                |                                       |              | 0.00   | 0.00    | 0.00    |       |  |  |  |  |
| 29               |                                                                                                    |                |                                       |              |        |         |         |       |  |  |  |  |
|                  | 30 Betriebsausgaben                                                                                                    |                |                                       |              |        |         |         |       |  |  |  |  |
| 31               | Wareneinsatz                                                                                                    |                |                                       |              | 0.00   | 0.00    | 0.00    |       |  |  |  |  |
| 32               | Ausz. für Roh-, Hilfs- und Betriebsstoffe u. für bezog. Waren                                                                                                    |                | Konten 03000, 03090 u. 03200-04000    |              |        |         |         |       |  |  |  |  |
| 33               | Auszahlungen für bezogene Leistungen                                                                                                    |                | Konten 03100 - 03127                  |              |        |         |         |       |  |  |  |  |
| 34               | Personalkosten                                                                                                    |                |                                       |              | 0.00   | 0.00    | 0.00    |       |  |  |  |  |
| 35               | Löhne und Gehälter                                                                                                    |                | Konten 04100 - 04128 u. 04175 - 04199 |              |        |         |         |       |  |  |  |  |
| 36               | soziale Abgaben u. Aufw. für Altersversorgung u. Unterstützung                                                                                                    |                | Konten 04130 - 04170                  |              |        |         |         |       |  |  |  |  |

Abbildung 12 – Ausschnitt der Importtabelle

#### <span id="page-15-0"></span>**Vorschau-Ansicht**

Zusätzlich bietet Ihnen das RS-Controlling-System eine Vorschauansicht. In dieser wird mit Hilfe der Ist- und Plandaten ein hochgerechnetes Jahresergebnis (Forecasting) ermittelt. Dafür können über die Vorschau-Tabellen Änderungen erfasst werden, die sich im Laufe des Jahres ergeben und sich noch nicht in den Ist-Zahlen widerspiegeln. Hierdurch können Sie eine zweite Planebene erzeugen, in der Sie den Originalplan mit dem korrigierten Plan- und den Ist-Zahlen vergleichen können.

#### <span id="page-15-1"></span>**Auswertungsmöglichkeiten**

Das RS-Controlling-System bietet Ihnen verschiedene Auswertungsmöglichkeiten. Dazu gehört die Generierung einer EÜR mit Monatsergebnissen und kumulierten Werten sowie ein Liquiditätsplan und ein Kennzahlenbericht. In diesen Auswertungen haben Sie die Möglichkeit, zwischen den einzelnen Ebenen Plan, Vorschau und Ist zu wechseln.

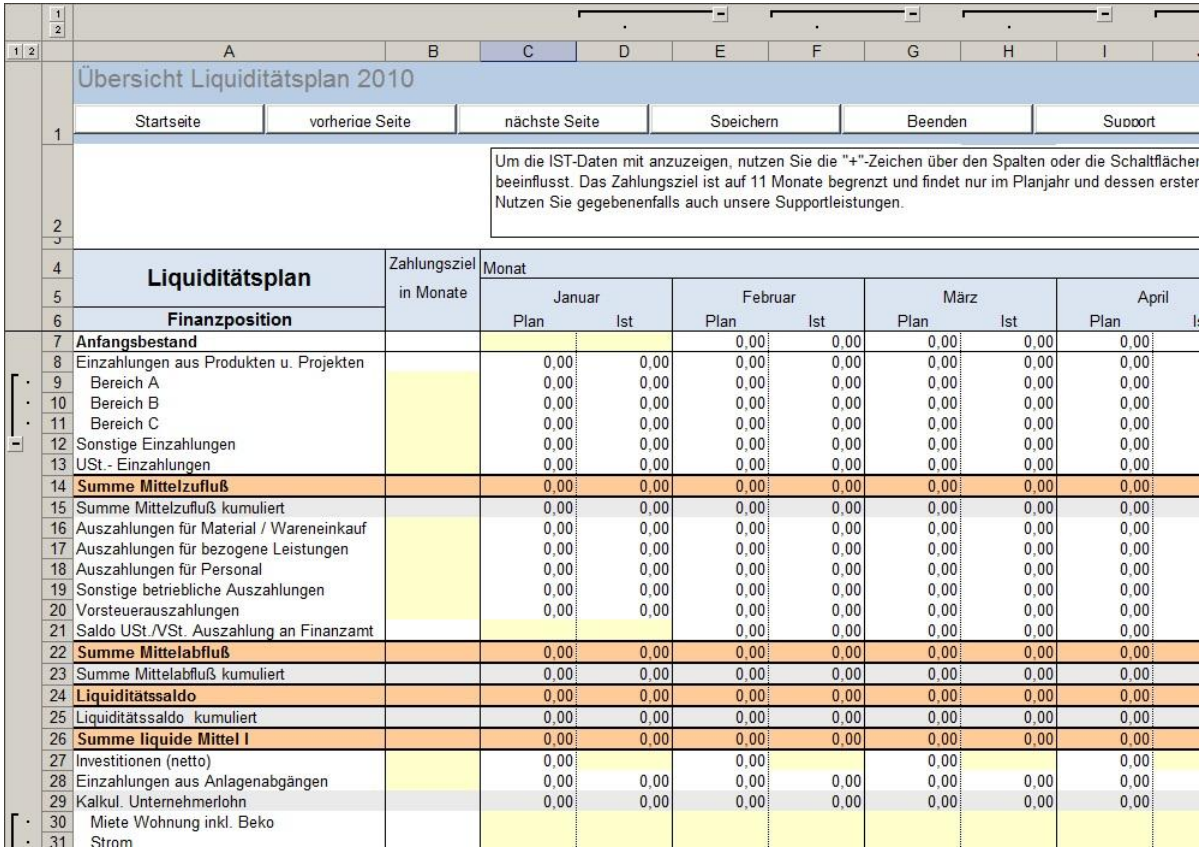

Abbildung 13 – Ausschnitt Bericht Liquiditätsplan

Zusätzlich ist ebenfalls eine Berichtsvorlage für einen Soll-Ist-Vergleich der EÜR vorhanden. In diesem Bericht können Sie zum gewünschten Monat den aktuellen Plan und Ist/Vorschau-Wert analysieren. Mithilfe der Einstellungen im Tabellenblatt "Basisdaten" können in diesem Bericht die farblichen Markierungen der Abweichungen konfiguriert werden. Im unteren Bereich des Berichts sehen Sie die aktuelle Entwicklung ausgewählter Positionen in den Ebenen Plan, Vorschau und Ist in einem Diagramm.

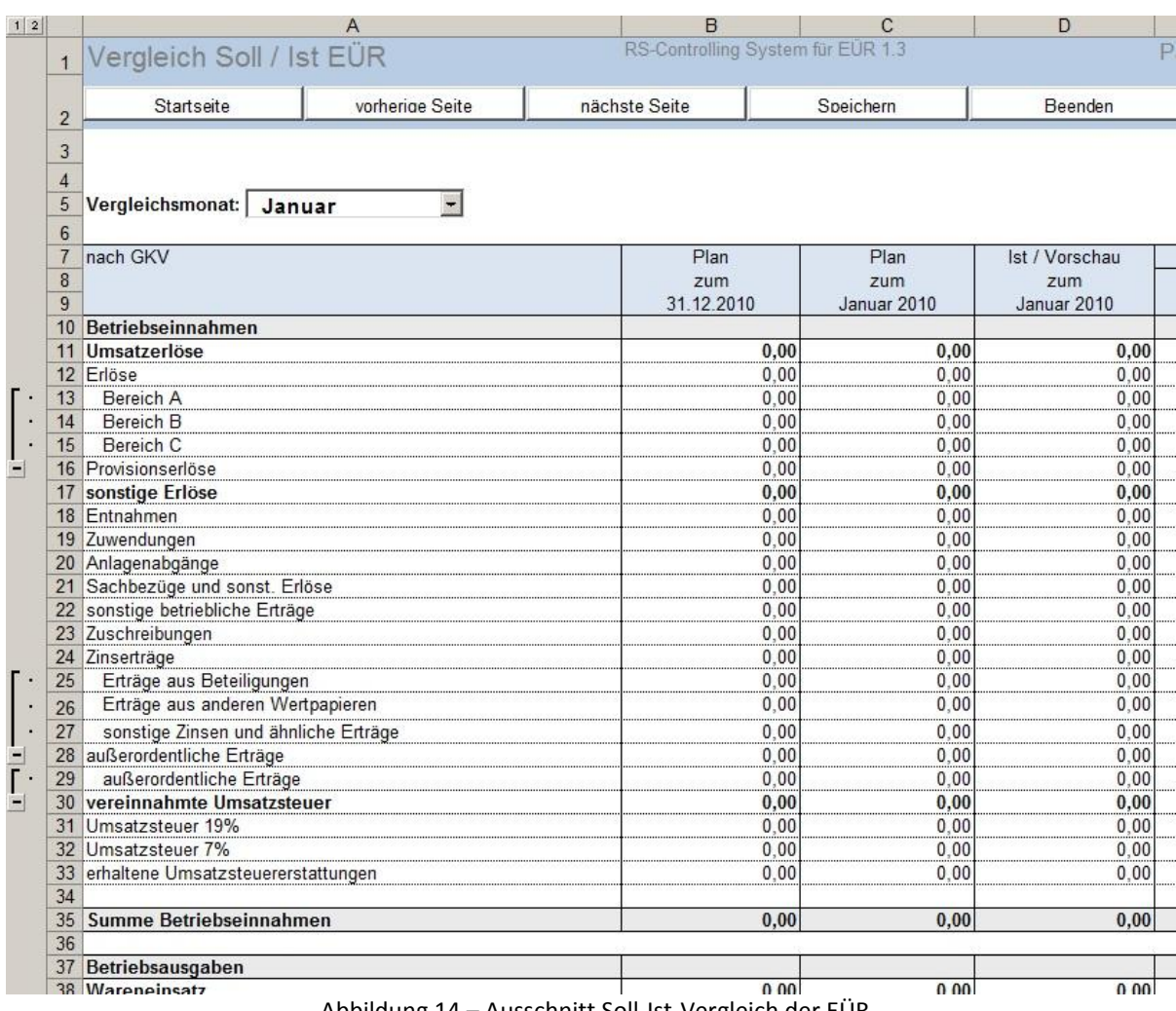

Abbildung 14 – Ausschnitt Soll-Ist-Vergleich der EÜR

Da das System bewusst auf Basis von MS Excel erstellt wurde, lässt es sich schnell, auch ohne Programmkenntnisse, an die eigenen Anforderungen anpassen.

Gern unterstützen wir Sie gegebenenfalls dabei. Unsere Excel-Experten beraten Sie gern und erstellen Ihnen ein individuelles Angebot.